## **Updating your School-Issued Windows Computer**

## **Windows Update Procedure:**

Stop using school laptop, plug in, run Windows updates, uninterrupted until complete.

~White Windows button (lower left corner)

~Settings wheel

~Update & Security

~Check for updates

~Restart as requested

~Repeat until a check immediately returns All Up To Date.

## **Check Windows Version**

~System

~About

~Scroll down and confirm WinOS build is 20H2, 19042.867

(as of 3/15/21)

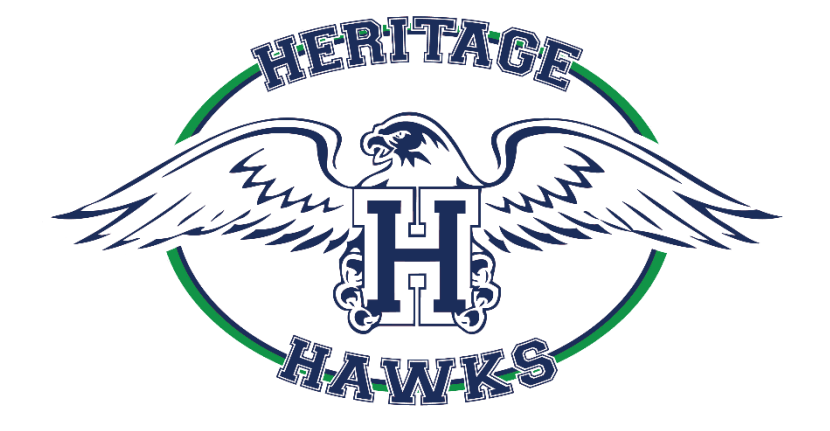